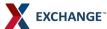

## **How to Ship FedEx Ground Collect to AAFES**

Have a Ground-enabled enterprise account number (EAN); To enable, call Customer Service New Account Setup (NAS) at 1.800.503.1428 Vendors can select FedEx Ground service and the Ground COLLECT payment option when creating shipping labels using: FedEx Ship Manager (FSM) at fedex.com, FSM Software, or FedEx Ship Manager Server (FSMS). Note: Ground service must be selected before Ground COLLECT appears as an available billing option

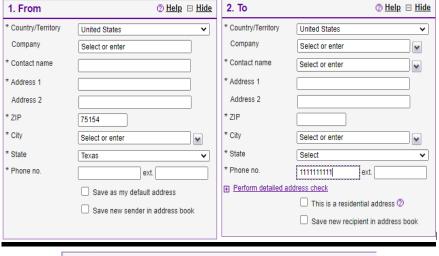

## Shipping at FedEx.com

In Section 1, "From", Enter Your shipping address

In Section 2, "To", Enter the Recipient's Address information. Ensure the address matches the address on the PO. If you do not have the phone number, please enter 10 "1s". The address information can be saved in the address file for later use.

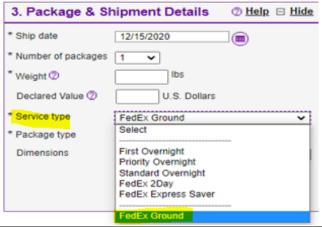

In Section 3, "Package & Shipment Details", select "Service Type". Use the drop down menu and chose "FedEx Ground".

Use the drop down menu for "Package Type" and choose "your packaging". From here you can input the dimensions.

4. Billing Details ② Help 
☐ Hide \* Bill transportation to Collect (Authorized Ground Accounts O > Alert: Please remember to enter your reference information. Your reference More reference fields Add an account PO no. Invoice no. Department no

7 Help

5. Complete your Shipment

Create a Shipment Profile to store recipient, package and all

ease note:
Click the Ship button only once. Expect some delay due to transmission time. Do not click Stop or Reload, it may cause a

Identification of the Conditions of the Conditions of the Conditio

y causing are Simprominate patients and agree that this hipment does not contain undeclared Dangerous Goods, If you soods, see the Help for more information. Contains Dangerous soods, see the Help for more information. sesuits provided by FedEx Address Checker are believed to be eliable, but are not guaranteed. dedEx makes no warranties, express or implied, regarding didees Checker information.

de delivery address is later identified as residential, you could ive a residential surcharge.

Save for later Ship

In Section 4, "Billing Details" under "\*Bill Transportation Charges To" use the drop down menu to select "Collect (Authorized Ground Accounts only)".

AAFES Stores and Distribution Centers are set up with Authorized Collect Accounts. In the "PO no." field enter the AAFES PO number. AAFES PO numbers are required. In addition, input any reference numbers in the appropriate boxes.

Thank you for shipping with FedEx, Your tracking number; 775510672810

After completing the shipping information, In Section 5 "Complete Your Shipment". click **Ship**. A picture of your shipping label will come up. Click the box next to Label and then "Print" to print the shipping label to your laser printer. You can use a FedEx Airbill Pouch to affix the label to the box.

If you would like more information or training on how to ship at fedex.com, please go to https://www.fedex.com/en-us/ shipping/how-to-ship.html.

Note: "Bill FedEx Ground COLLECT" should not be confused with C.O.D. service

LTL Freight

(T) Enter shipping information Print label(s)

Prepare a shipment

Receipt | View

Ship History

My Lists